# BARRYCUDA

# Barracuda programmer Installation Guide Version **2.00** (September 2018)

# **Barracuda programmer System Requirements:**

- External power supply (not included):

**9** to 24V AC to  $\overrightarrow{DC}$   $\overrightarrow{)}$  **5.5x2.1mm** center positive plug  $\left[\overrightarrow{(-)}\right]$ 

- Windows XP/7/8/10 operating PC/Laptop
- USB 2.0/3.0 port

## **I. Base software installation**

**1.** Download [and extract BarracudaInstallv0x.rar](http://www.scorpio-lk.com/eng/bcuda_tmp.html) (file is archived requires WinRar or compatible with it archive software like 7s, WinZip, etc...)

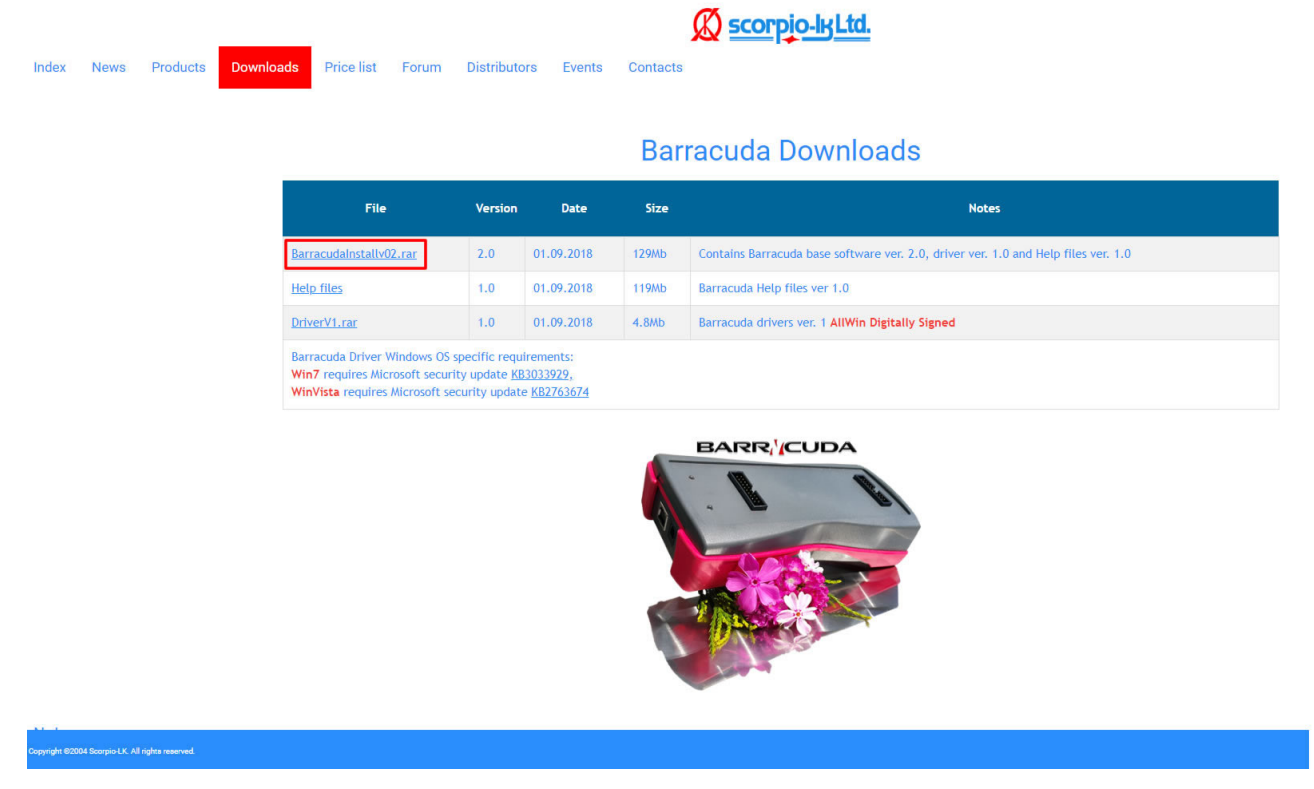

#### **2.** Navigate to the extracted location and start Barracuda Install v02.exe

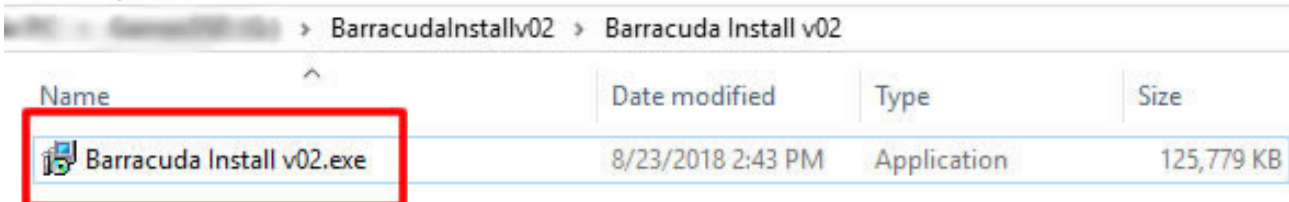

**3.** Follow the instructions that appear in the window

**4.** Barracuda help files are in Adobe Acrobat format (\*.pdf) in order to view them you need to have Adobe Acrobat Reader installed [\(https://get.adobe.com/reader/\)](https://get.adobe.com/reader/).

 $\_$  , and the set of the set of the set of the set of the set of the set of the set of the set of the set of the set of the set of the set of the set of the set of the set of the set of the set of the set of the set of th

#### **II. Driver Installation**

- **1.** Connect Barracuda programmer to PC USB port
- **2.** Connect Barracuda programmer to external power supply.
- **3.** Open Windows Device manager and expand the Universal Serial Bus controllers
- or Other Devices tab (depends on Windows version)
- **4.** Select Barracuda in device manager

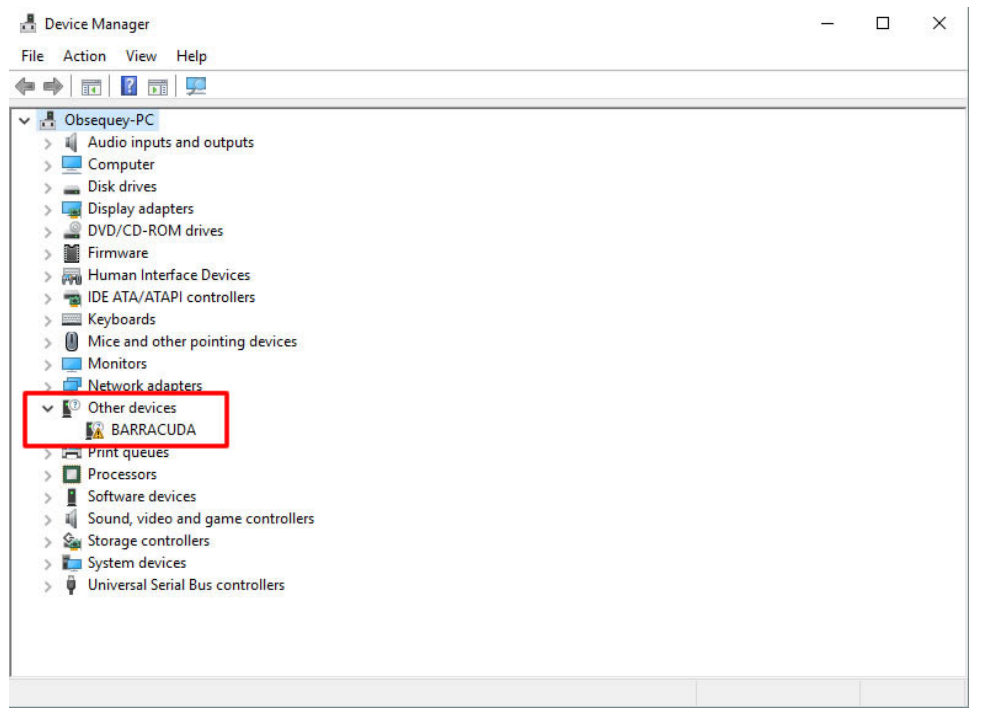

#### Device Manager  $\overline{\mathcal{C}}$  $\times$ File Action View Help  $\Leftrightarrow$   $\blacksquare$   $\blacksquare$   $\blacks$ **BARRACUDA Properties**  $\times$ v <mark>A</mark> Obsequey-PC  $\frac{1}{2}$  Audio inputs and outputs General Driver Details Events  $\sum$  Computer  $\sum$  Disk drives **BARRACUDA**  $\sum$  Display adapters DVD/CD-ROM drives Driver Provider: Unknown  $\frac{1}{2}$  Firmware Driver Date: Not available > Muman Interface Devices > B IDE ATA/ATAPI controllers Driver Version: Not available  $\angle$   $\equiv$  Keyboards Digital Signer: Not digitally signed  $\mathcal{F} \subseteq \mathbb{R}$  Mice and other pointing devices  $\sum$  Monitors Driver Details View details about the installed driver files.  $\rightarrow$   $\overline{\blacksquare}$  Network adapters  $\vee$   $\overline{\mathbb{S}^2}$  Other devices Update Driver Undate the driver for this device **ER BARRACUDA**  $\sum$  Print queues If the device fails after updating the driver, roll<br>back to the previously installed driver. Roll Back Driver  $\sum$  Processors  $\angle$  Software devices > | Sound, video and game controllers Disable Device Disable the device. Storage controllers > System devices Uninstall Device Uninstall the device from the system (Advanced)  $\rightarrow$   $\ddot{\theta}$  Universal Serial Bus controllers OK Cancel

### **5.** Properties->Driver->Update Driver

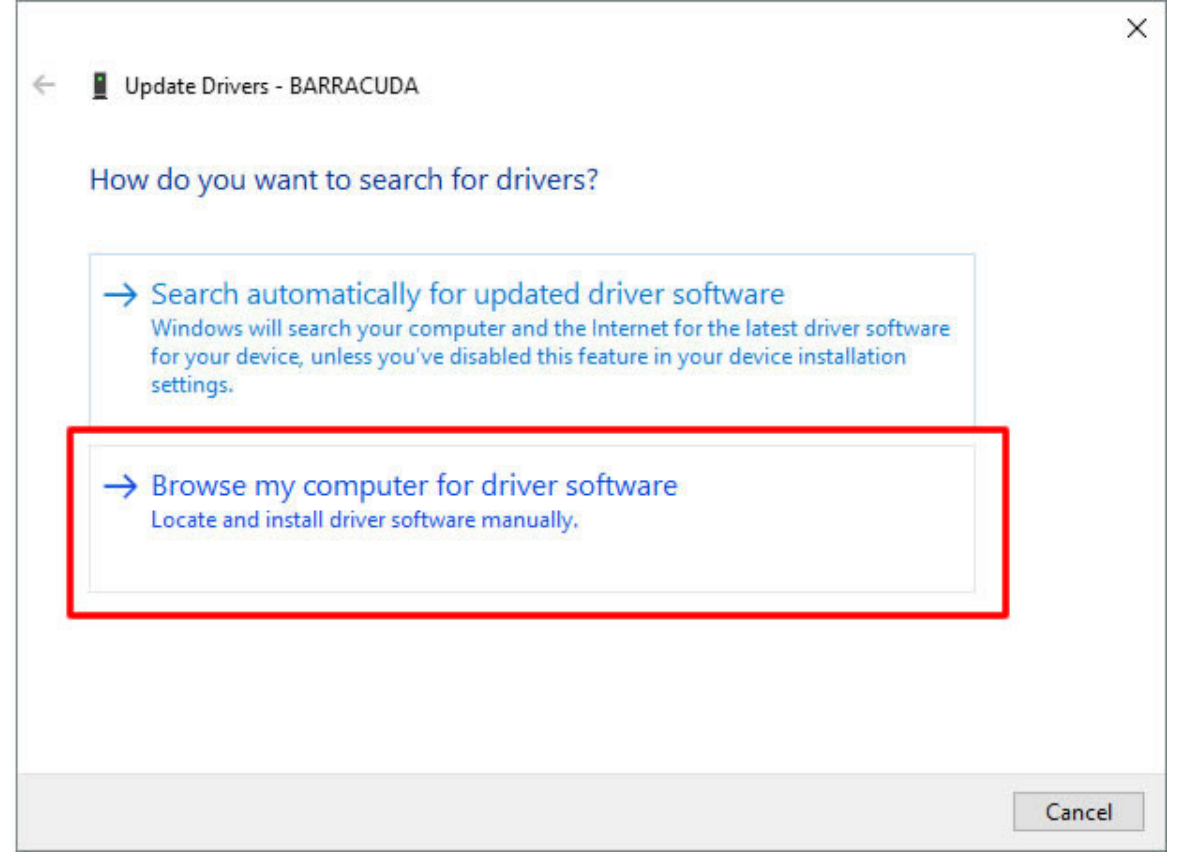

**8.** Navigate to Barracuda installation directory (default location C:\Program Files (x86)\Scorpio-LK\Barracuda)

**9.** Select folder according to your OS (Example for Windows 10 64bit path is : ../Driver/Win8,10/64bit)

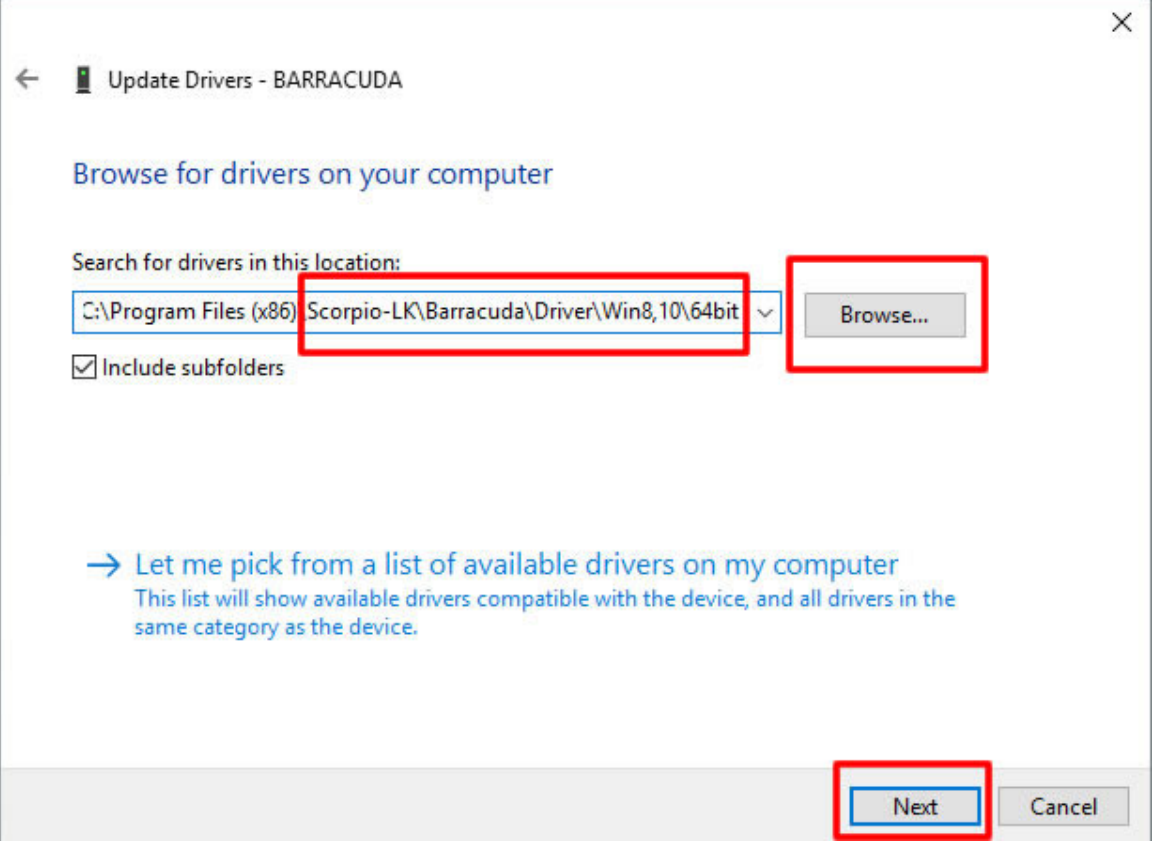

**10.**Click Next and Windows will finalize the process.

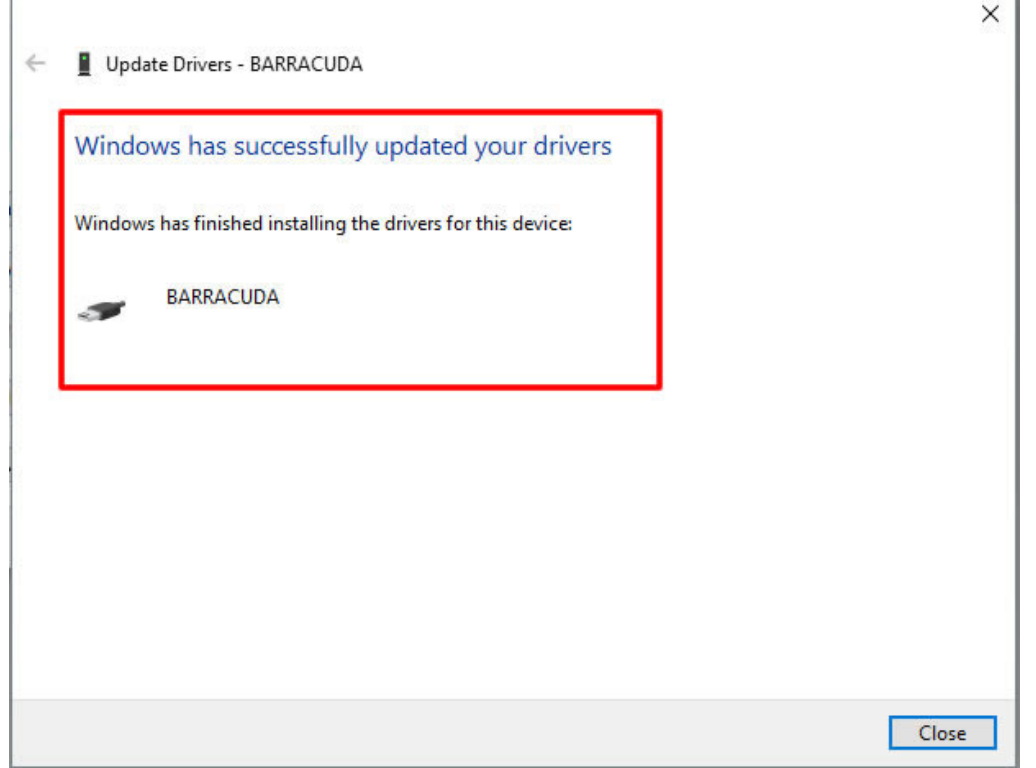

**11.**If steps from 1 to 10 have been followed Barracuda will appear in Device Manager like this :

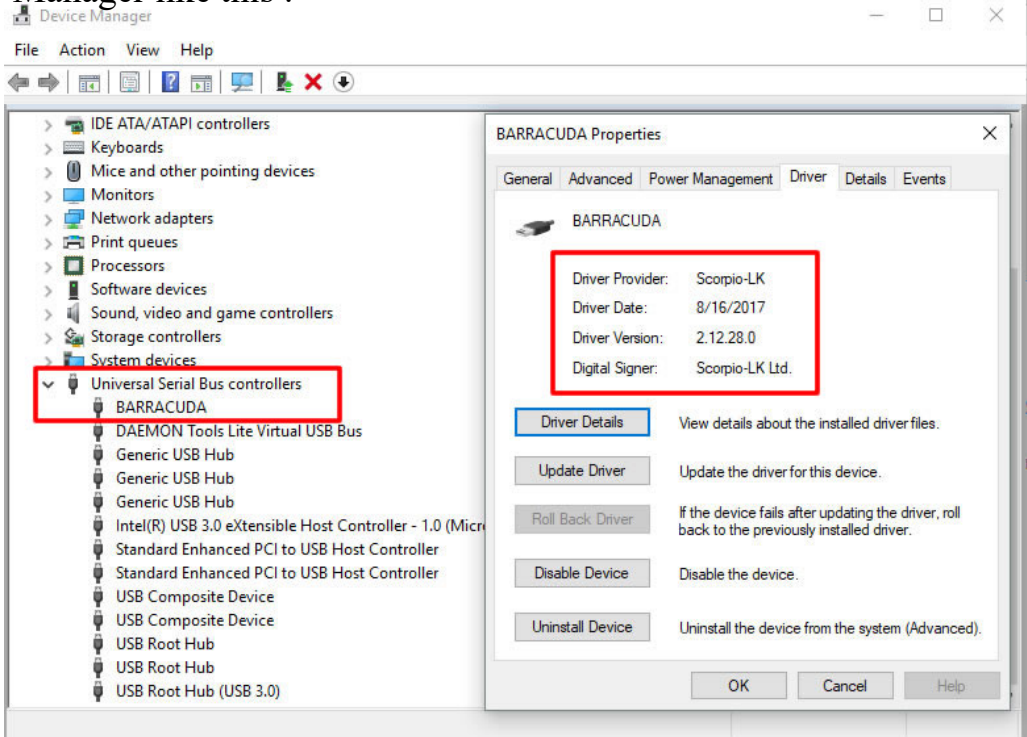

#### **Notes:**

Barracuda Driver Windows OS specific requirements: Win 7 requires Microsoft security update [KB3033929,](https://www.microsoft.com/en-us/download/details.aspx?id=46148) Win Vista requires Microsoft security update **KB2763674** 

# **III. Software and Firmware online update**

**1.** Set Windows administrator privileges to Barracuda.exe (or its shortcut), right click->Properties->Compatibility->mark "Run this program as an administrator"->Apply->OK

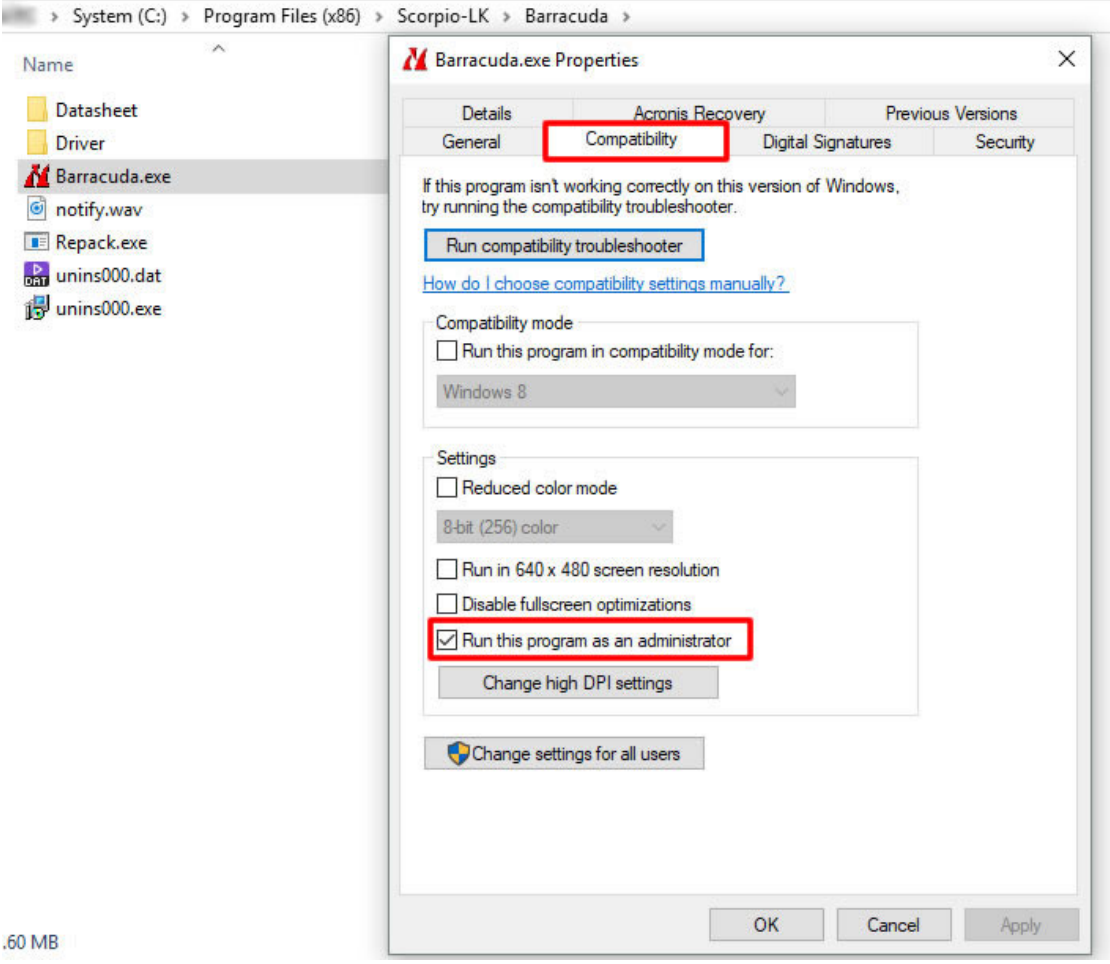

**2.** Connect Barracuda and start Barracuda.exe (or its shortcut) **3.** In software select Manager-> Update Barracuda Online

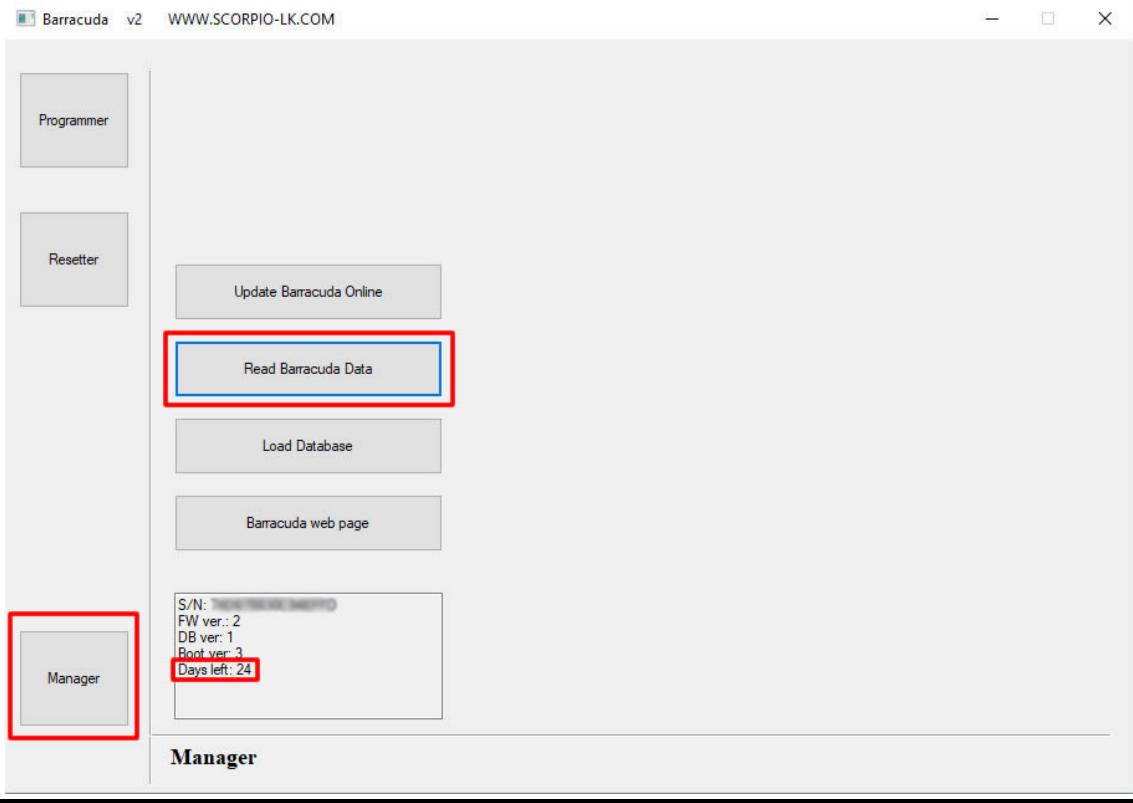

**4.** If there is new update, you will be prompted to update, follow the onscreen instructions.

**5.** If there is no new update a message (You have latest version) will appear

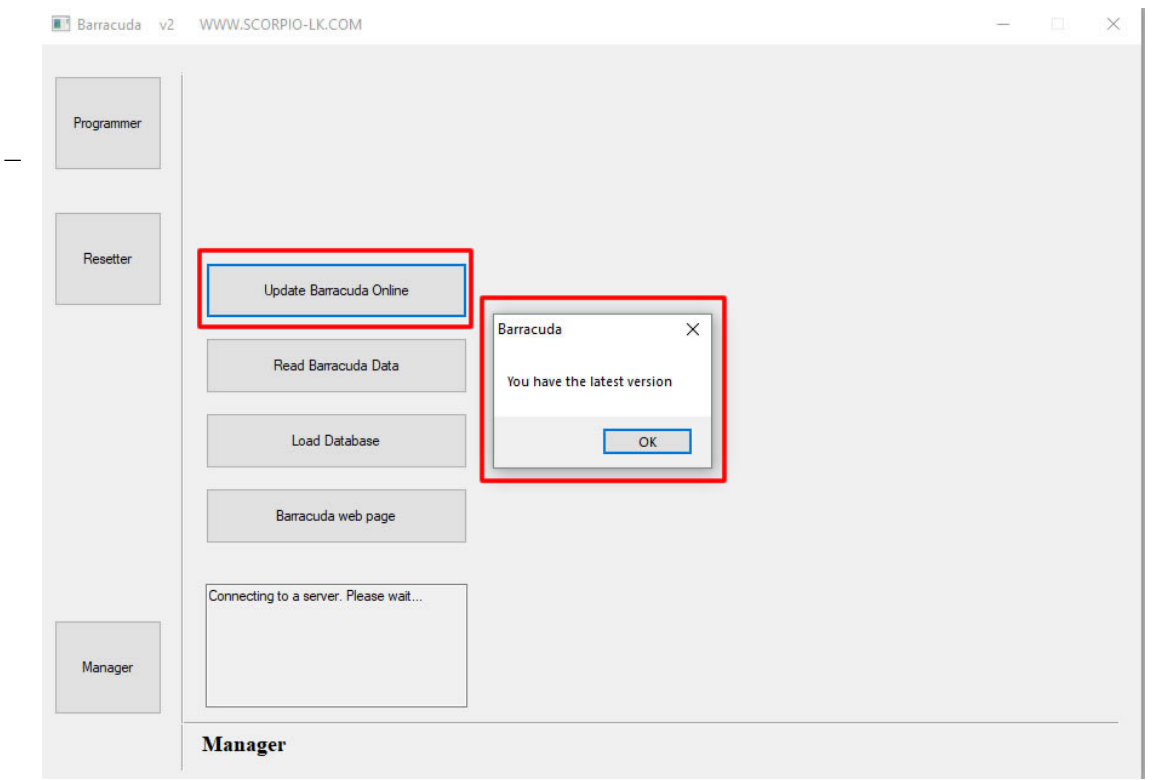

**6.** Barracuda requires connection to our servers at least once every 30 days, in software a counter provides information when a connection is required. After successful connection it reverts to 30 days.

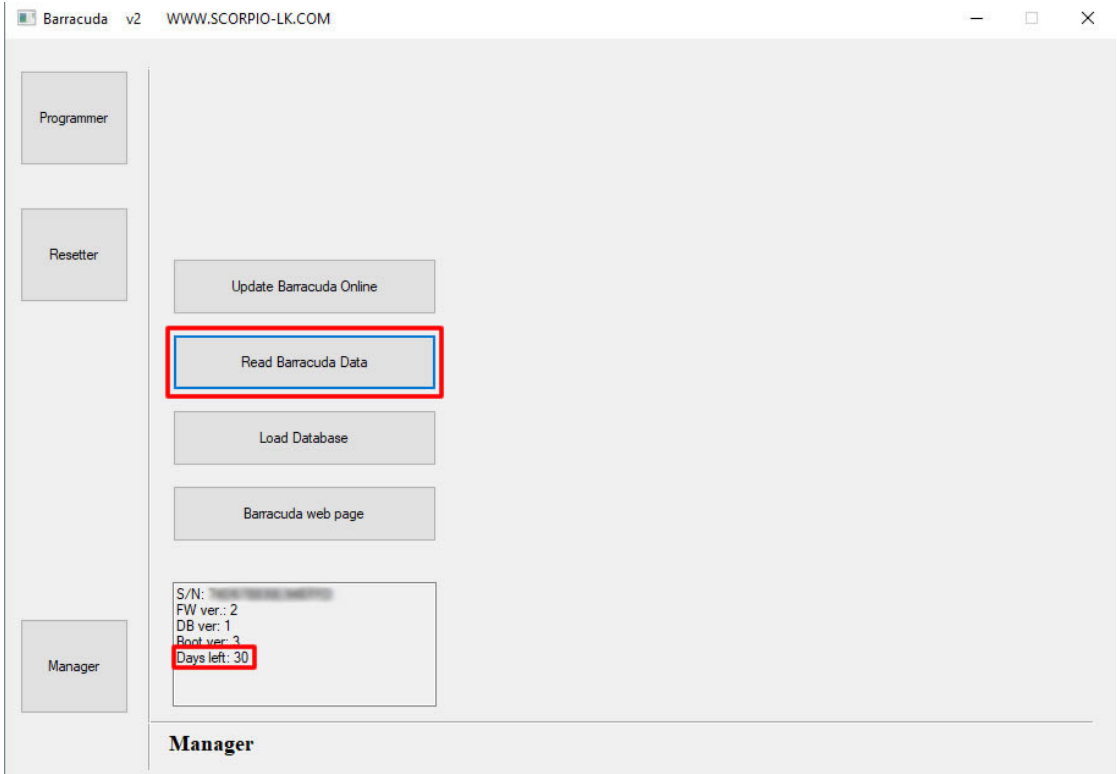

 $\_$  , and the set of the set of the set of the set of the set of the set of the set of the set of the set of the set of the set of the set of the set of the set of the set of the set of the set of the set of the set of th

# **IV. Database update**

**1.** [Download and extract Database](http://www.scorpio-lk.com/eng/bcuda_tmp.html) (file is archived requires WinRar or compatible with it archive software like 7s, WinZip, etc...)

**2.** Connect Barracuda to PC and start Barracuda.exe

**3.** Select Manager, press Load Database and navigate to the \*.dbd file extracted in step **1.** and open it.The process takes several minutes. Don't close the software or disconnect Barracuda during the process. Once finished you will receive a message confirming the update.

**4.** With Read Barracuda Data button you can always check the current Database (DB) version.

# **V. Help Files Update**

**1.** [Download and extract Help Files AIO or Help Files update](http://www.scorpio-lk.com/eng/bcuda_tmp.html) **\*** executable file (file is SFX requires WinRar or compatible with it archive software like 7s, WinZip, etc...) **2.** Run the downloaded executable file and it will extract and place the help files in the default Barracuda software installation directory. If you installed Barracuda software in a different directory enter the correct path or extract anywhere then manually copy/paste the files.

**\*Note** Help Files AIO (All-In-One) contains all images and PDF files to date Help Files update contains only newly added or updated images and PDF files

# **VI. Appendix**

**1.** If you encounter an issue with Barracuda or have a question write us at scorpiol $k(\omega)$ gmail.com or office $(\omega)$ scorpio-lk.com or post a topic on our forum (forum.scorpio-lk.com)

**2.** You can register at our forum (forum.scorpio-lk.com) by using either Barracuda or Tango serial number.

**3.** If you have existing forum account it is highly advised to mail us your Barracuda serial number, so we can facilitate faster support when it is required.

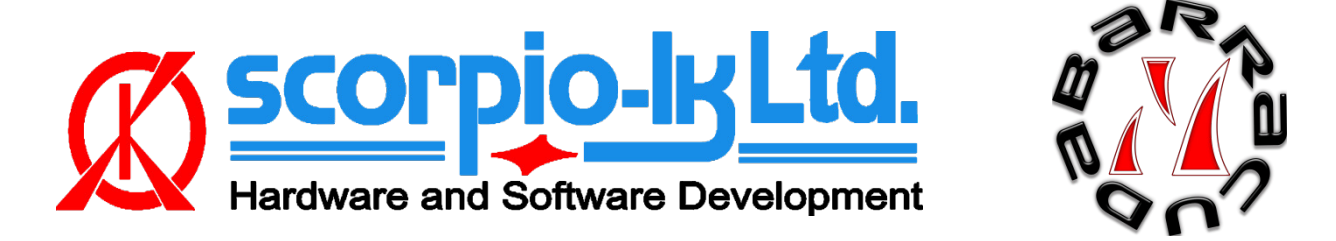

 $\_$  , and the set of the set of the set of the set of the set of the set of the set of the set of the set of the set of the set of the set of the set of the set of the set of the set of the set of the set of the set of th